# 5.1. Планирование продаж

В статье описывается планирование продаж в конфигурации «Агент Плюс: Управление дистрибуцией». (i)

Ответ на вопрос - сколько производитель (поставщик) должен продать товаров (услуг), напрямую влияет на производственные циклы и стабильную работу компании, зависит от множества факторов и поэтому является одним из главных. Осложняет ситуацию то, что у каждого участника системы продаж может быть свое понимание, что такое правильный план продаж, и как он определяется. К примеру, отдел продаж пытается заказать больше, по позициям, которые сейчас популярны, но производство не может их предоставить. При забитом складе, нужные товары не производятся, например, из-за отсутствия средств на покупку материалов. Для производителя работать на основе реального потребления достаточно сложно. И когда товары реализуются в масштабах РФ или стран СНГ, управлять продажами в соответствии с производственным циклом производители даже не пытаются.

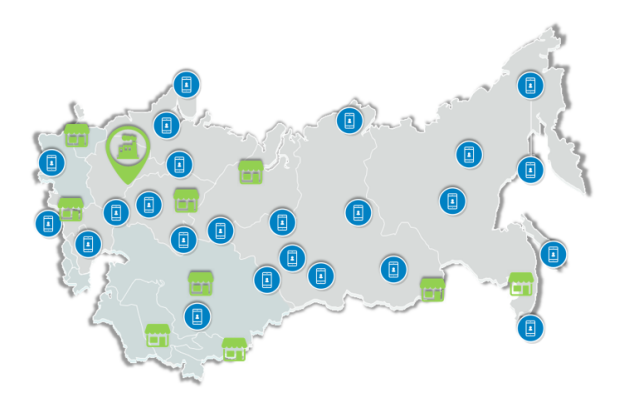

Специализированное решение «Агент Плюс: Управление дистрибуцией» предлагает обширный функционал для решения проблем планирования деятельности производителей продукции и торговых компаний, позволяющий распределять планы по дивизионам, филиалам, отделам и так далее до индивидуального плана агента, с учетом различных параметров детализации. Руководители компаний имеют возможность реализовывать различные сценарии планирования продаж, контролировать процесс выполнения плана продаж, анализировать результаты и использовать статистику ключевых показателей для планирования на будущий период. Функционал «Рассылки отчетов» позволяет автоматизировать процесс формирования отчетов и доставки их руководству и коллегам, которые могут, не открывая программу, получать в заданное время готовый отчет на электронную почту или в определенный сетевой каталог в виде файла. Сформированные отчеты могут отображать данные, загруженные из учетных систем, из мобильного приложения «Агент Плюс: Мобильная торговля», а также данные дистрибьюторов.

В конфигурации «Агент Плюс: Управление дистрибуцией» (УД) можно планировать продажи:

- По произвольным периодам без ограничений по стандартной периодичности (день, неделя, год и т.д.);
- По товарам для всех товаров либо выборочно для каждой позиции номенклатуры;
- По категориям для определенного ассортимента, который разделен на отдельные категории товаров в соответствии с потребностями, вкусами и предпочтениями целевой аудитории;
- По сегментам для определенной целевой аудитории, которой реализуются товары обусловленного сегмента номенклатуры;
- По каналам сбыта для определенного канала дистрибуции, по которому реализуются товары;
- По весу для номенклатуры, которая учитывается по параметру «Вес»;
- По количеству и сумме с помощью разных режимов, используя только количественные показатели продаж, только суммы продаж или одновременный учет по количеству и по суммам;
- По субъектам планирования для определенного сотрудника собственной торговой сети либо для сотрудника дистрибьютора или для конкретного подразделения.
- По валютам для ассортимента, который реализуется в разной валюте;
- По торговым точкам для планов на торговые точки собственной торговой сети и Дистрибьютора.

В конфигурации «Агент Плюс: Управление дистрибуцией» можно на основании планов посещений создавать планы продаж д ля Агентов, у которых установлено приложение «Агент Плюс: Мобильная торговля» (МТ) на мобильных устройствах, и отслеживать выполнение показателей в торговых точках за выбранных период.

В зависимости от выбранного сценария планирования продаж документ «План продаж» может одновременно редактироваться разными пользователями на всех уровнях иерархии подразделений компании. Это позволяет вносить плановые значения реализации товаров и услуг и мгновенно отслеживать изменения при согласовании с другими пользователями. После утверждения плана продаж плановые показатели могут выгружаться в виде отчета по выполнению плана продаж в МТ, чтобы мобильные сотрудники могли при посещении торговых точек ориентироваться на нужное количество и(или) суммы в заказах.

## Последовательность действий при планировании продаж в УД

Определить пользователей, которые будут работать с документом «План продаж», их роли и ограничения доступа.

Произвести настройки в соответствии с выбранным сценарием планирования продаж.

Создать и утвердить документ «План продаж» в соответствии с процедурой согласования, которая принята в компании.

### **Контроль выполнении плана продаж**

В верхней части каждого документа «План продаж» содержатся ссылки для быстрого перехода в отчеты:

- [«Отчет о выполнении»](https://agentplus.tech/pages/viewpage.action?pageId=8585749) отображает данные план/факт о выполнение плана продаж по структуре предприятия с учетом плановых значений;
- [«План-фактный анализ»](https://agentplus.tech/pages/viewpage.action?pageId=8585762) отображает расширенную информацию по фактическим продажам не только с учетом структуры плана продаж, но и, к примеру, новых товаров, которые не были указаны в плане продаж изначально.
- [«Прогноз выполнения»](https://agentplus.tech/pages/viewpage.action?pageId=10551500) отображает информацию о динамике выполнения плана продаж с учетом изменения данных по оборотам продаж.

# **Выгрузка планов продаж в МТ**

1 Произвести [настройки](https://agentplus.tech/pages/viewpage.action?pageId=80806064) в соответствии с выбранным [сценарием планирования продаж.](https://agentplus.tech/pages/viewpage.action?pageId=8585880)

Создать документ [«План продаж»](https://agentplus.tech/pages/viewpage.action?pageId=56134797), где в табличной части указаны соответствующие подразделения и мобильные сотрудники (в МТ выгружаются данные, если установлен статус «Утвержден»).

3 Настроить обмен данными с МТ:

> для [отдельной конфигурации \(без других учетных систем 1С\)](https://agentplus.tech/pages/viewpage.action?pageId=51184980) в разделе [«Обмен с мобильными устройствами»;](https://agentplus.tech/pages/viewpage.action?pageId=47647528) для [консолидации данных](https://agentplus.tech/pages/viewpage.action?pageId=8585960) при использовании [сервиса «Т-Обмен»](https://agentplus.tech/pages/viewpage.action?pageId=8585911) произвести [активацию канала «Т-Обмен»](https://agentplus.tech/pages/viewpage.action?pageId=8585913)  [в «Личном кабинете»](https://agentplus.tech/pages/viewpage.action?pageId=8585913) и [синхронизацию данных по Т-Обмену](https://agentplus.tech/pages/viewpage.action?pageId=21594392).

#### **Какие проблемы решает инструмент планирования продаж:**

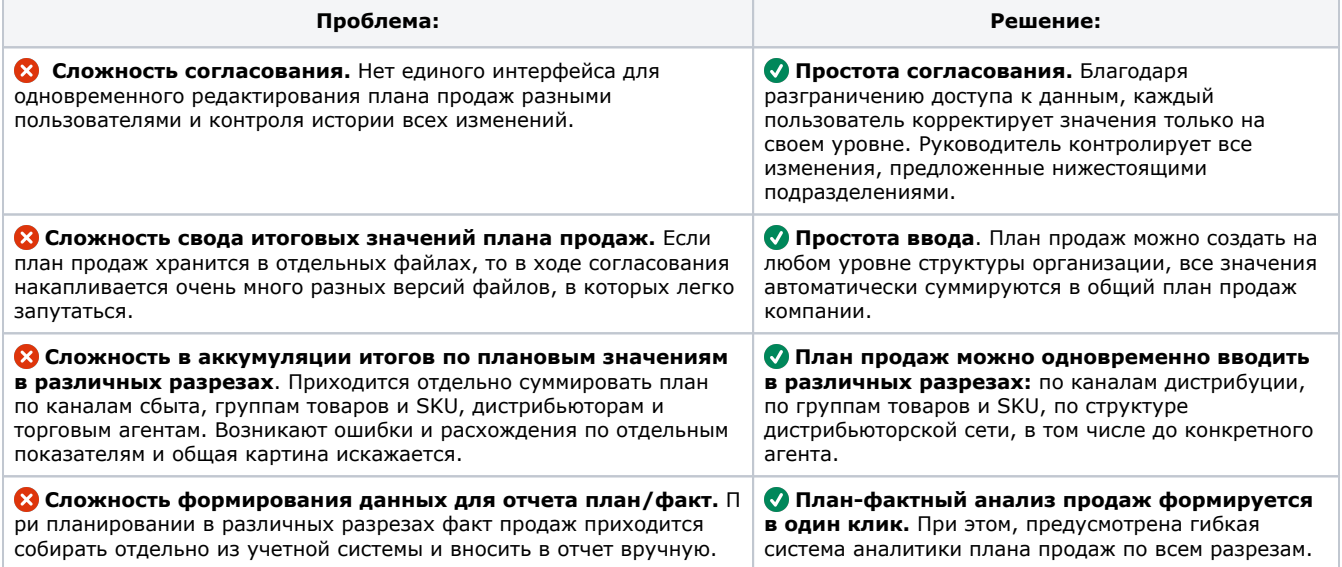

#### **Связанные страницы**

[Разграничение прав доступа в «Агент Плюс: Управление дистрибуцией»](https://agentplus.tech/pages/viewpage.action?pageId=47648006)

[Настройка дистрибуции](https://agentplus.tech/pages/viewpage.action?pageId=8585828)

[Сценарии планирования продаж](https://agentplus.tech/pages/viewpage.action?pageId=8585880)

[Настройки для планирования продаж](https://agentplus.tech/pages/viewpage.action?pageId=80806064)

[Документ «План продаж»](https://agentplus.tech/pages/viewpage.action?pageId=56134797)

[План продаж \(создание\)](https://agentplus.tech/pages/viewpage.action?pageId=80805907)